## HP-11C OWNER'S HANDBOOK AND PROBLEM-SOLVING GUIDE ADDENDUM **HP-11C**<br> **OWNER'S HANDBOOK**<br> **AND**<br> **PROBLEM-SOLVING GUIDE**<br> **ADDENDUM**<br>
This addendum contains updating information for the *HP-11C Owner's*<br> *Handbook and Problem-Solving Guide,* part number 00011-90001, dated<br>
Februar

This addendum contains updating information for the HP-11C Owner's Handbook and Problem-Solving Guide, part number 00011-90001, dated February 1981.

**Page 61,**  $\bar{x}$  illustration. The x-value is lost; it is not saved in the LAST X register. Also, change the arrows to indicate that y is lifted to the Zregister,  $z$  is lifted to the T-register, and  $t$  is lost.

Page 71, under Keying In Exponents. At the end of the keystroke example for entering Avogadro's Number insert the following:

 $\boxed{9}$  CLx 0.0000

Page 83, in the keystroke example. After program line 007, insert the following program line:

008- 20 The 2nd row, 10th key. Change the program line number for the  $\boxed{9}$   $\boxed{RTN}$  instruction to **009-**.

**Page 117, line 015 of the program.** Change the  $\exists$  key to a  $\times$  key.

Page 143, after line 079. Insert the following program line:

 $g$  CF 0 080-43, 5, 0

Increase subsequent program line numbers by 1.

Page 170, program line 012. Change the line to read as follows:

 $012 - 30$ 

Page 179, after line 083. Insert the following program line:

RCL 6 084- 45 6

<u> 1980 - Jan Barnett, amerikansk politiker (d. 1980)</u>

Page 189. Replace program lines 081 through 085 with the following lines:

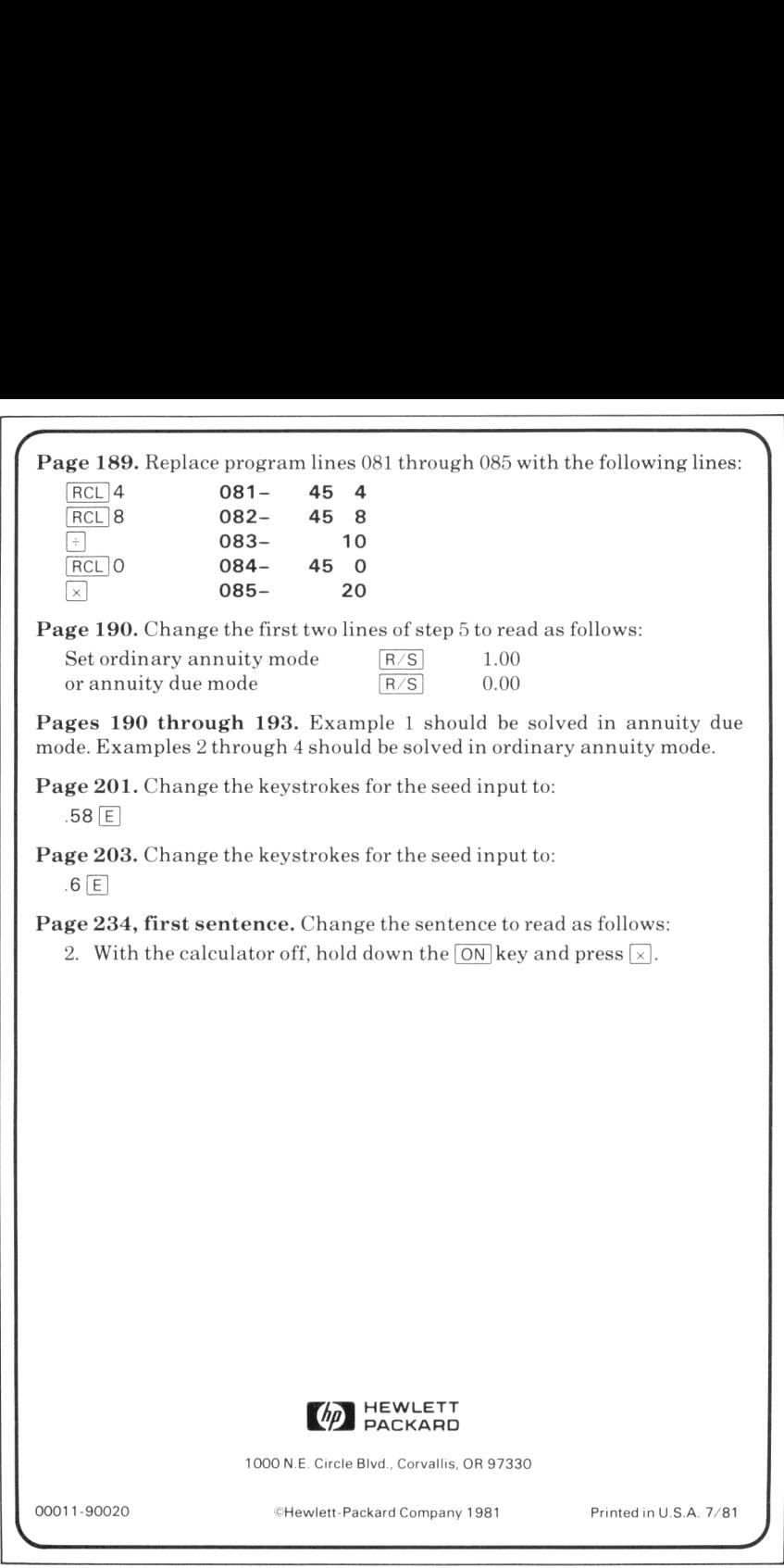

Page 190. Change the first two lines of step <sup>5</sup> to read as follows:

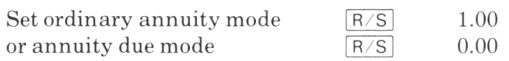

Pages 190 through 193. Example <sup>1</sup> should be solved in annuity due mode. Examples 2 through 4 should be solved in ordinary annuity mode.

Page 201. Change the keystrokes for the seed input to:

 $.58$  $F$ 

Page 203. Change the keystrokes for the seed input to:

 $.6 \vert E \vert$ 

Page 234, first sentence. Change the sentence to read as follows:

2. With the calculator off, hold down the  $\overline{ON}$  key and press  $\times$ .

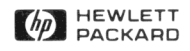

1000 N.E. Circle Blvd., Corvallis, OR 97330

the control of the control of the control of the control of the control of

©Hewlett-Packard Company 1981

ı